## **Appendix**

ZAC's layer manager does a lot of the background work for you so that you can concentrate on your drawing. Having keyboard shortcuts in one place is very helpful once you understand the basic ZAC functions.

## **In this chapter:**

- $\oplus$  Layer manager
- $\quadoplus$  Keyboard shortcuts

## **Layer Manager**

The layer manager in ZAC automatically generates the required layers. Each layer has a specific name, with ZAC suffixes. Although you can rename certain layers, it's a good idea to keep the suffixes sacred. Changing suffixes could cause major problems with your ZAC drawings.

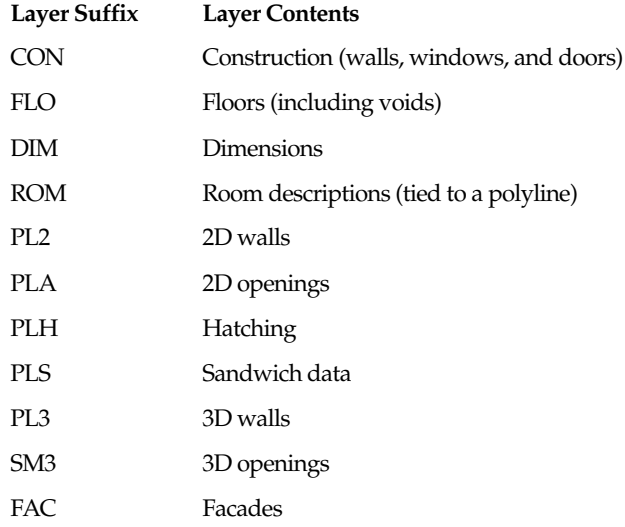

## **Keyboard Shortcuts**

Throughout the manual, you were introduced to various keyboard shortcuts or "hot keys." Here they are all in one place. Additional keyboard shortcuts are listed in the *DataCAD Plus Reference Manual*.

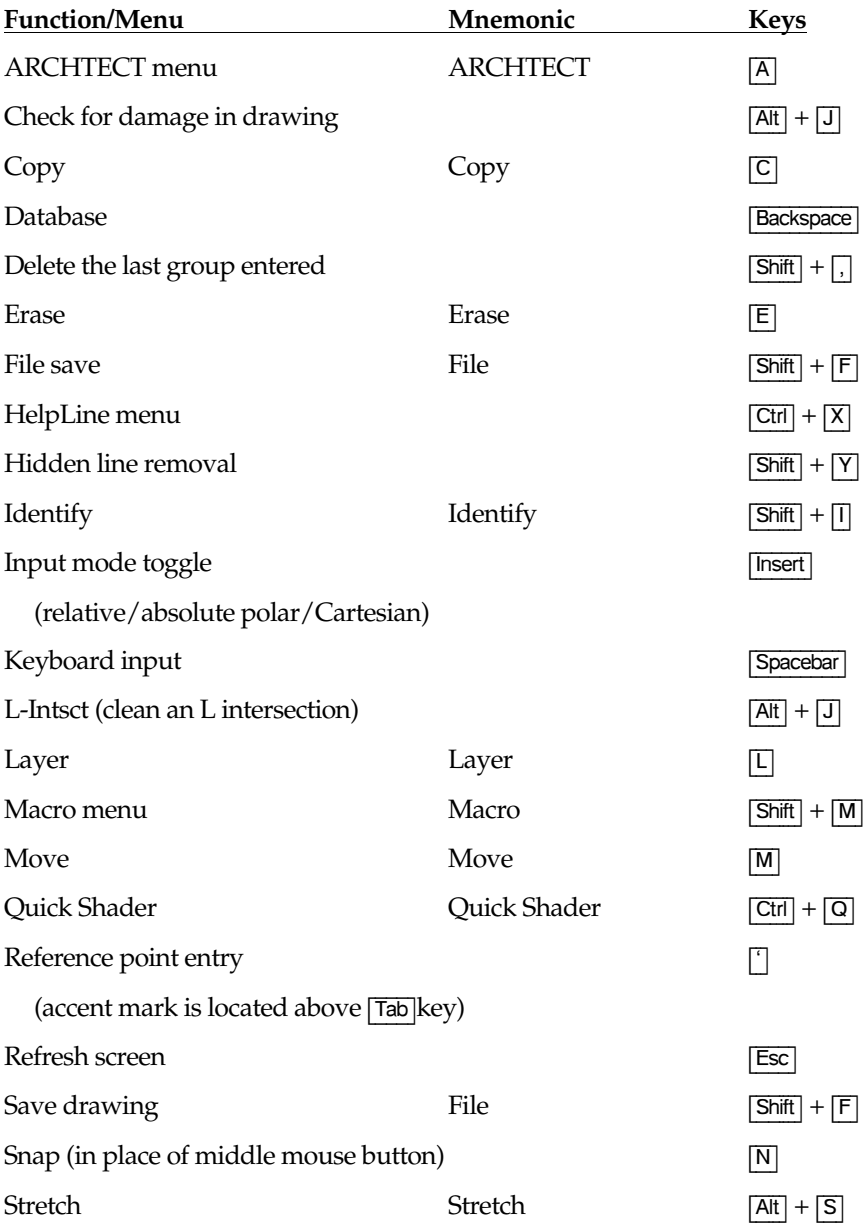

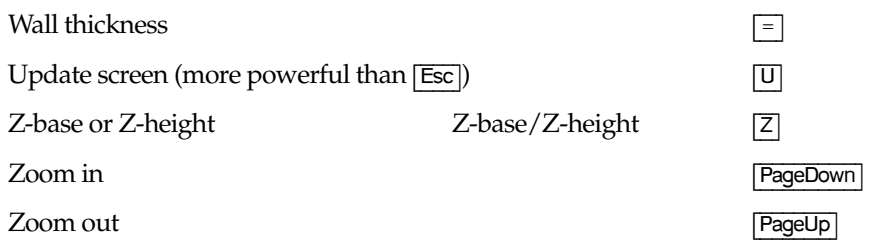